#### Výchozí nastavení

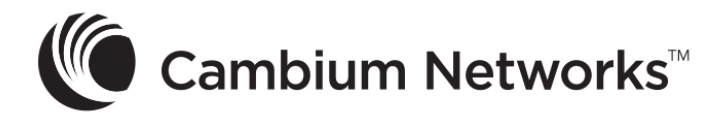

# cnMatrix TX2K WISP Switches

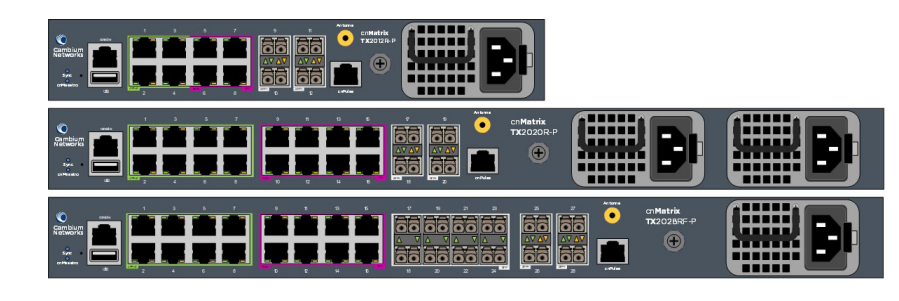

## Intended Use

◈

## Installation and operation of this product are complex and Cambium Networks therefore recommends professional installation and management of the system. Follow the instructions in this leaflet. Further  $GB)$ ( $E)$ (NO)

The Cambium Networks cnMatrix next-generation WISP switching platform offers a cloud-managed, high-performance, feature-rich enterprise-grade Ethernet switching solution. This equipment is intended for professional applications in a typical fixed WISP installation.

### Installation and operation

which can also be found online at https://www.cambiumnetworks.com/guides.

The installer must have sufficient skills, knowledge and experience to perform the installation task and is responsible for:

• Familiarity with current applicable national regulations, including electrical installation and surge protection • Installation in accordance with Cambium Networks' instructions

#### Určení Required Accessory  $Ur\check{c}en\check{u}$

# Product safety information

The following general safety guidelines are provided to help ensure your own personal safety and protect your product from potential damage. Remember to consult the product User Guide, web link below, for more details. Observe the following safety rules:

Please do not dispose of Electronic and Electric Equipment or Electronic and Electric Accessorie with your household waste. In some countries or regions, collection systems have been set up to handle waste of electrical and electronic equipment. In European Union countries, please contact your local equipment supplier representative or Cambium Networks Support Centre for information about the waste collection system in your country.

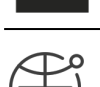

This equipment is for indoor use only. • CE EMI Class A Warning: This equipment is compliant with Class A of CISPR32. In a residential environment, this equipment may cause radio interference.

- Static electricity can be harmful to electronic components. Discharge static electricity from your body (i.e., touch grounded bare metal) before touching the product. Ensure that the
- product is properly grounded. • Ensure that the equipment is not powered during installation. Always disconnect equipment
- from its power source before servicing.
- Always use a qualified electrician to install cabling. • Use outdoor-rated cables for connections that will be exposed to the outdoor environment.

### Operating in the EU

#### Waste Electrical and electronic Equipment (WEEE) Directive

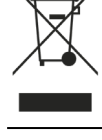

Cambium Networks Ltd, Unit B2 Linhay Business Park, Eastern Road Ashburton, Devon, TQ13 7UP, United Kingdom

- In Windows, double-click Control Panel from Start menu. The Control Panel window appears. In the Control Panel window, select the View network status and tasks option. The Network and Sharing Center window appears. Click the Change adapter settings option. The Network Connections window
- appears. Double-click the interface. The interface Properties window appears.
- Check the Internet Protocol Version 4 (TCP/IPv4) checkbox and then double-click on it. Check the Use the following IP address checkbox and input the 192.168.1.10 IP in the IP
- address field and 255.255.255.0 in the Subnet mask field.

User Guides: https://www.cambiumnetworks.com/guides

Couleur du tén Le logo cnMatrix (alimentation) est bleu et allumé de manière fixe: le commutateur est opérationnel. Le logo cnMatrix (alimentation) clignote en bleu: le commutateur Connexion RJ45 console.

Technical Training: https://learning.cambiumnetworks.com Cambium Networks Support Centre: https://support.cambiumnetworks.com EU Declaration of Conformity: http://www.cambiumnetworks.com/eu\_dofc

 $\sim 22$ 

pour l'accès par optique

#### Port cnPulse Port cnPulse pour Les ports de données (cuivre et une source de fibre optique) ont une capacité synchronisation d'acheminement du trafic de redondante. rise d'antenn Prise d'antenne pour une source de synchronisation interne. 1 Gb/s et 10 Gb/s. Les ports avec une bordure verte (90 W actifs) ou rose (30 W actifs / 15 W passifs) peuvent fournir une entation PoE.

#### Package content

Note

blue in color. • When the switch is fully up and running, the illuminated Cambium Networks logo is solid blue in color.

Poznámka

• Během spouštění přepínače bliká logo Cambium Networks modře. • Jakmile se přepínač spustí a je plně v provozu, svítí logo Cambium Networks souvisle modrou barvou.

Note

Purchase a Cambium approved removable power supply (CRPS) through an authorized

When the switch is booting up, the illuminated Cambium Networks logo blinks

dealer.

192.168.1.1 is the default IP address on the in-band Ethernet ports (not the CONSOLE port).

Poznámka Vyjímatelný zdroj napájení (CRPS) schválený společností Cambium můžete zakoupit u autorizovaného prodejce.

### Default configuration

# Required Accessory **Potřebné příslušenství**

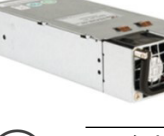

Configure management PC

LED

- L'électricité statique présente un danger pour les composants électroniques. Décharger l'électricité statique de votre corps (en touchant du métal nu mis à la masse) avant de toucher e produit. S'assurer que le produit est correctement mis à la masse
- S'assurer que l'équipement n'est pas sous tension durant l'installation. Toujours débrancher l'équipement de sa source d'alimentation avant de procéder à l'entretien.
- Toujours faire appel à un électricien qualifié pour installer le câblage. • Utiliser des câbles extérieurs pour les connexions qui seront exposées à un environnement extérieur.
- Exploitation au sein de l'UE Restrictions
- Cet équipement est réservé à un usage intérieur uniquement. • Avertissement concernant la CE EMI classe A : Cet équipement est conforme à la classe A
- de la CISPR32. Cet équipement est susceptible de provoquer des interférences radio dans un environnement résidentiel.

# Logging in to the switch

- Use PuTTY or other preferred SSH client. On the PuTTY Configuration window, in the Host Name field, enter the 192.168.1.1 IP address and in the Port field, enter the 22 value.
- Click Open. The login prompt appears.
- In the cnMatrix login prompt enter the default username: **admin** 5. In the Password prompt enter the default login password: **admin**

s'initialise.

CE

- Utilisez PuTTY ou un autre client SSH de votre choix. Dans la fenêtre PuTTY Configuration (Configuration du client PuTTY), dans le champ Host
- Name (Nom d'hôte), entrer l'adresse 192.168.1.1, et dans le champ Port, entrer la valeur 22.
- Cliquer sur **Open** (Ouvrir). L'invite de connexion s'affiche.
- À l'invite du nom d'utilisateur cnMatrix, entrer le nom d'utilisateur par défaut: admin
- À l'invite du mot de passe, entrer le nom d'utilisateur par défaut: admin

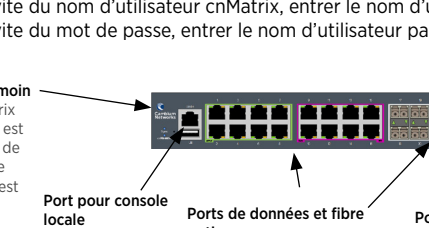

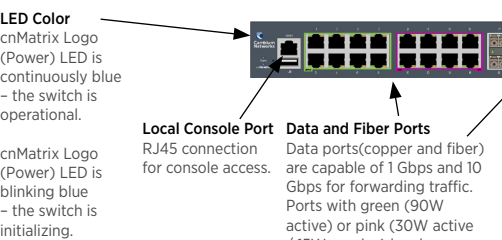

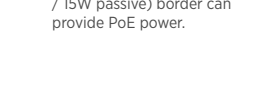

cnPulse Port cnPulse port fo redundant sync source. Antenna Port Antenna port for internal sync source.

CE. • Toto zařízení je určené pouze k vnitřnímu použití. • Varování CE EMI pro třídu A: Toto zařízení splňuje podmínky třídy A CISPR32. V obytném prostředí může způsobovat rádiové rušení.

/ 15W passive) border can provide PoE power.

Uživatelská příručka: https://www.cambiumnetworks.com/guides Technické školení: https://learning.cambiumnetworks.com Centrum podpory Cambium: https://support.cambiumnetworks.com Prohlášení o shodě pro EU: http://www.cambiumnetworks.com/eu\_dofc Přepínač TX2028RF-P  $\sim 28$ 

#### La plate-forme de commutation WISP de nouvelle génération cnMatrix de Cambium Networks offre une solution de commutation Ethernet de niveau entreprise, haute performance et riche en fonctionnalités, gérée dans le cloud. Cet équipement est destiné aux applications professionnelles dans une installation WISP fixe typique.

#### Installation et fonctionnement

- V systému Windows dvakrát klikněte na Ovládací panely. Zobrazí se okno Ovládací panely. V okně Ovládací panely vyberte možnost Zobrazit úlohy a stav sítě. Zobrazí se okno Centrum síťových připojení a sdílení.
- Klikněte na možnost Změnit nastavení adaptéru. Otevře se okno Síťová připojení.
- Dvakrát klikněte na rozhraní. Zobrazí se okno Vlastnosti
- Zaškrtněte políčko Protokol IP verze 4 (TCP/IPv4) a pak na něj dvakrát klikněte. 6. Zaškrtněte políčko Použít následující IP adresu. Do pole IP adresa zadejte hodnotu 192.168.1.10 a do pole Maska podsítě hodnotu 255.255.255.0.

L'installation et le fonctionnement de ce produit sont complexes, et Cambium Networks recommande une installation et une gestion professionnelles du système. Merci de suivre les instructions contenues dans cette fiche. D'autres directives sur l'installation et le fonctionnement de la cnMatrix sont disponibles dans le guide de démarrage rapide, que vous trouverez également en ligne au lien ci-dessous.

H Obsah balení Úhelníky pro upevnění do stojanu (2)

 $\left\langle \right\rangle$ 

**Contract** 

L'installateur doit disposer de toutes les compétences, connaissances et expériences pour effectuer la tâche d'installation et il sera responsable de :

- Sa familiarité avec des règlementations nationales en vigueur, y compris concernant les normes d'installation électrique et de protection contre le surtensions
- L'installation en conformité avec les instructions de Cambium Networks

### Informations de sécurité du produit

Les consignes de sécurité générale suivantes vous sont fournies afin de contribuer à assurer votre sécurité personnelle et pour protéger votre produit des dommages potentiels. Se rappeler de consulter le Guide utilisateur du produit, voir le lien ci-dessous, pour plus d'informations. Se conformer aux règles de sécurité suivantes

- Doppelklicken Sie unter Windows auf die Systemsteuerung, woraufhin sich das Fenster öffnet. Wählen Sie in der Systemsteuerung die Option "Netzwerkstatus und Aufgaben anzeigen".
- Das Fenster "Netzwerk- und Freigabecenter" wird angezeigt. Klicken Sie auf die Option Adaptereinstellungen ändern. Das Fenster Netzwerkverbindunger
- öffnet sich. 4. Doppelklicken Sie auf die Schnittstelle und klicken Sie anschließend auf die Option "Eigenschaften". Daraufhin werden die Netzwerkeigenschaften der Schnittstelle angezeigt.
- 5. Aktivieren Sie das Kontrollkästchen Internet Protocol Version 4 (TCP/IPv4) und doppelklicken Sie darauf.
- 6. Aktivieren Sie das Kontrollkästchen "Folgende IP-Adresse verwenden". Tragen Sie in das Feld "IP-Adresse" die IP-Adresse 192.168.1.10 ein. In das Feld "Subnetzmaske" tragen Sie 255.255.255.0 ein. Bestätigen Sie die Änderungen mit "ok".

 $\mathcal{L}(\mathcal{C})$ (Nur 24 Ports) (Nur 24 Ports)

Veuillez ne pas jeter des équipements électroniques et électriques ou les accessoires électroniques et électriques dans les déchets ménagers. Dans certains pays ou régions, des systèmes de collecte ont été mis en place pour gérer les déchets d'équipements électriques et électroniques. Si vous résidez dans un pays de l'UE, veuillez contacter votre représentant local fournisseur d'équipements ou le Centre d'assistance Cambium Networks pour plus d'informations sur le système de collecte des déchets de votre pays.

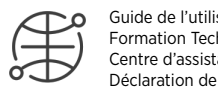

Guide de l'utilisateur: https://www.cambiumnetworks.com/guides Formation Technique: https://learning.cambiumnetworks.com

Centre d'assistance Cambium: https://support.cambiumnetworks.com Déclaration de conformité de l'UE: http://www.cambiumnetworks.com/eu\_dofc

Directive concernant les déchets des équipements électriques et électroniques (DEEE)

Platforma přepínačů nové generace cnMatrix od společnosti Cambium Networks je určena především pro poskytovatele bezdrátového připojení k internetu. Jedná se o ethernetové přepínače s cloudovou správou, vysokým výkonem, mnoha funkcemi a kvalitou podnikové úrovně. Tato zařízení jsou určena k profesionálnímu využití s typickou pevnou instalací u poskytovatelů

bezdrátového připojení k internetu. Instalace a provoz

10 Antenne en option pour Cambium Sync

**OFFFICIER SEE BE** 

Instalace a provoz těchto zařízení jsou poměrně komplexní. Společnost Cambium Networks tedy doporučuje odbornou montáž a správu systému. Dodržujte pokyny uvedené v tomto letáku. Další pokyny ohledně instalace a provozu přepínače cnMatrix jsou uvedené v přiložené Příručce rychlého

použití. Naleznete ji i na webové stránce uvedené níže.

Pracovník zajišťující montáž musí být dostatečně kvalifikovaný a je zodpovědný za:

• Znalost příslušných platných národních předpisů včetně předpisů o elektrických instalacích

a ochraně proti přepětí.

### Remarque • Durant le démarrage du commutateur, le logo lumineux Cambium Networks clignote en bleu. • Lorsque le commutateur a terminé sa séquence de démarrage, le logo lumineux Cambium Networks s'illumine en bleu de manière fixe.

• Montáž podle pokynů společnosti Cambium Networks. Bezpečnostní informace k produktu Účelem uvedených všeobecných bezpečnostních zásad je pomoct zajistit vaši bezpečnost a chránit produkty před možným poškozením. Další informace získáte v uživatelské příručce, která je k dispozici z níže uvedeného odkazu. Dodržujte tyto bezpečnostní pokyny: • Elektronická zařízení může poškodit statická elektřina. Před jakoukoli manipulací se zařízením proto vybijte elektrostatický náboj přítomný na vašem těle (například se dotkněte uzemněného neizolovaného kovového předmětu). Dbejte na správné uzemnění zařízení. • Během montáže nepřipojujte zařízení k napájení. Před každým servisním zásahem odpojte zařízení od zdroje napájení. • Kabeláž by měl vždy instalovat kvalifikovaný elektrikář. • Připojovací kabely vystavené venkovnímu prostředí musí být určené pro venkovní užití.

Provoz v EU – Omezení

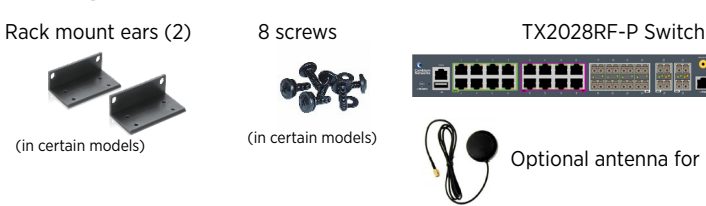

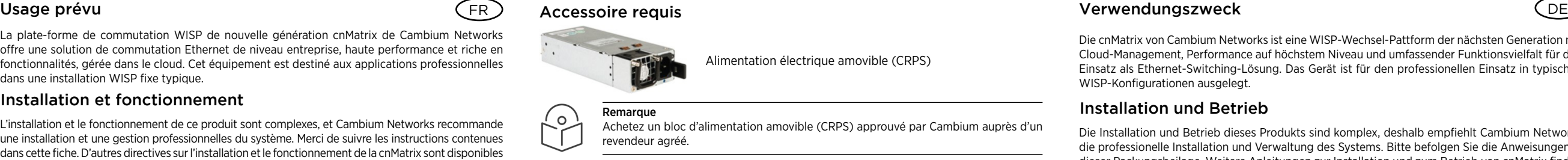

domovního odpadu. V některých zemích a regionech fungují systémy zajišťující sběr odpadních elektrických a elektronických zařízení. Pokud sídlíte v zemích Evropské unie, kontaktujte zástupce svého dodavatele zařízení nebo centrum podpory společnosti Cambium Networks a požádejte o

#### Nevyhazujte elektrická a elektronická zařízení ani elektrické a elektronické příslušenství do Směrnice o odpadních elektrických a elektronických zařízeních (OEEZ)

informace o systému sběru odpadu ve své zemi.

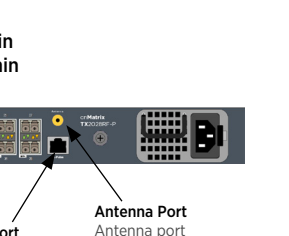

Výchozí IP adresa pro ethernetové porty (nikoli port CONSOLE) v rámci pásma je 192.168.1.1.

#### Nastavení počítače používaného ke správě

#### Přihlášení k přepínači

- 1. Použijte klient PuTTY nebo svůj oblíbený klient SSH.
- 2. V okně Konfigurace PuTTY do pole Název hostitele (Host Name) zadejte IP adresu 192.168.1.1 a do pole Port zadejte hodnotu 22.
- 3. Klikněte na Otevřít (Open). Zobrazí se výzva k zadání přihlašovacích údajů.
- Jako přihlašovací jméno k přepínači cnMatrix zadejte výchozí jméno: **admin**
- 5. Jako heslo zadejte výchozí heslo: admin

### Configuration par défaut

L'adresse IP par défaut sur les ports Ethernet intrabande (pas le port CONSOLE) est 192.168.1.1.

- Configuration du PC d'administration
- Sous Windows, double-cliquer l'icône du Panneau de configuration. La fenêtre du Panneau de configuration s'ouvre.
- Dans le fenêtre du Panneau de configuration, sélectionner l'option Afficher l'état et la gestion du réseau. La fenêtre Centre réseau et partage s'affiche.
- Double-cliquer sur l'interface. La fenêtre des **Propriétés** de l'interface s'ouvre. Cocher la case correspondant à Protocole Internet version 4 (TCP/IPv4), puis double-cliquer
- dessus. 6. Cocher la case Utiliser l'adresse IP suivante, puis entrer l'adresse 192.168.1.10 dans le champ
- Adresse IP et 255.255.255.0 dans le champ Masque de sous-réseau.

#### Contenu de l'emballage Oreilles de montage en

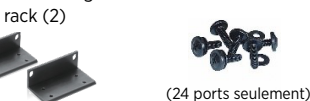

### Connexion au commutateur

(Pouze 24 portů) (Pouze 24 portů)

(24 ports seulement)

# Lieferumfang

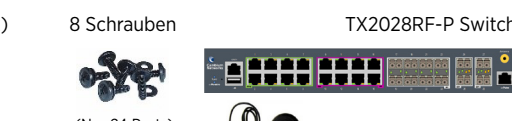

# Standardeinstellung

Die Standard-IP-Adresse auf den Ethernet-Ports (In-Band, nicht Konsole) ist 192.168.1.1.

#### Konfiguration am PC

#### Connexion au commutateur

- 1. Verwenden Sie PuTTY oder einen anderen SSH-Client. 2. Geben Sie im PuTTY-Konfigurationsfenster im Feld "Host Name" die IP-Adresse 192.168.1.1
- ein, und geben Sie im Feld "Port" den Wert 22 ein.
- Klicken Sie auf Öffnen. Das Login-Fenster wird angezeigt.
- 4. Geben Sie im Login-Fenster des cnMatrix den Standard-Username ein: admin

Befestigungswinkel (2)

Die cnMatrix von Cambium Networks ist eine WISP-Wechsel-Pattform der nächsten Generation mit Cloud-Management, Performance auf höchstem Niveau und umfassender Funktionsvielfalt für den Einsatz als Ethernet-Switching-Lösung. Das Gerät ist für den professionellen Einsatz in typischen

WISP-Konfigurationen ausgelegt. Installation und Betrieb

Die Installation und Betrieb dieses Produkts sind komplex, deshalb empfiehlt Cambium Networks die professionelle Installation und Verwaltung des Systems. Bitte befolgen Sie die Anweisungen in dieser Packungsbeilage. Weitere Anleitungen zur Installation und zum Betrieb von cnMatrix finden Sie in der beiliegenden Anleitungsbroschüre, die auch online unter folgendem Link verfügbar ist. Der Installateur muss über ausreichende Fähigkeiten, Kenntnisse und Erfahrung verfügen, um die

Installationsaufgabe ausführen zu können, und ist für Folgendes verantwortlich:

• Kenntnis der aktuell gültigen nationalen Vorschriften, einschließlich elektrischer Installation

und Überspannungsschutz

• Installation gemäß den Anweisungen von Cambium Networks

Informationen zur Produktsicherheit

Die folgenden, allgemeinen Sicherheitsrichtlinien dienen dazu, Ihre persönliche Sicherheit zu gewährleisten und Ihr Produkt vor möglichen Schäden zu schützen. Weitere Informationen finden Sie in der Produkt-Bedienungsanleitung (siehe Link unten). Bitte beachten Sie folgende

Sicherheitsregeln:

• Elektronische Bauteile können durch statische Elektrizität beschädigt werden. Leiten Sie statische Elektrizität aus Ihrem Körper ab (durch Berührung von geerdetem Metall), bevor Sie das Gerät berühren. Stellen Sie sicher, dass das Produkt ordnungsgemäß geerdet ist. • Stellen Sie sicher, dass das Gerät während der Installation nicht mit Strom versorgt wird.

Bevor Wartung trennen Sie immer das Gerät von der Stromquelle.

• Verwenden Sie immer einen qualifizierten Elektriker, um die Kabel zu installieren.

Betriebsanweisung: https://www.cambiumnetworks.com/guides

ausgesetzt sind.

• Verwenden Sie outdoor-taugliche Kabel für Verbindungen, die der Außenumgebung Betrieb in der EU - Einschränkungen • Dieses Gerät ist nur für den Gebrauch in Innenräumen bestimmt. • CE-EMI-Klasse "A" Warnung: Dieses Gerät entspricht der Klasse A von CISPR32. In einer Wohnumgebung kann dieses Gerät Funkstörungen verursachen.

Bitte entsorgen Sie elektronische und elektrische Geräte sowie elektronisches und elektrisches Zubehör nicht im Hausmüll. In einigen Ländern oder Regionen wurden Sammelsysteme eingerichtet, um mit Elektro- und Elektronikaltgeräten umzugehen. Wenn Sie sich in einem Land der Europäischen Union aufhalten, wenden Sie sich bitte an Ihren örtlichen Ausrüstungslieferanten oder das Cambium Networks Support Center, um Informationen über das Abfallsammelsystem in  $\mathbb{R}^n \times \mathbb{R}^n$ Ihrem Land zu erhalten.

5. Geben Sie im Feld "Passwort" das Standard-Passwort ein: admin LED-Farbe <u>DHIH HIH</u> LED mit<br>cnMatrix-Logo (Stromversorgung) leuchtet durchgehend blau Daten und Glasfaserports Antennenport Lokaler Konso-– Der Switch ist Der Antennenport lenport Die Datenports (Kupfer cnPulse-Port einsatzbereit. er cnPulse-Port dient als interne RJ45-Verbindung und Glasfaser) liefern Sync-Quelle. dient als redundan-LED mit für Konsolenzugriff. 1 Gbit/s und 10 Gbit/s te Sync-Quelle. beim Weiterleiten von Datenverkehr. Ports mit cnMatrix-Logo (Stromversorgung) blau blinkend – grüner (90W aktiv) oder pinker (30W aktiv/15W Der Switch wird hochgefahre passiv) Einrahmung könne PoE-Stromversorgung

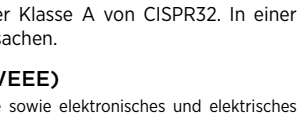

Technisches Training: https://learning.cambiumnetworks.com Cambium Support Center: https://support.cambiumnetworks.com EU-Konformitätserklärung: http://www.cambiumnetworks.com/eu\_dofc

### Richtlinie über Elektro- und Elektronikaltgeräte (WEEE)

Optional antenna for Cambium Sync

Optionale Antenne für Cambium Sync

### Removable Power Supply (CRPS)

Vyjímatelný zdroj napájení (CRPS)

# Connecting what matters

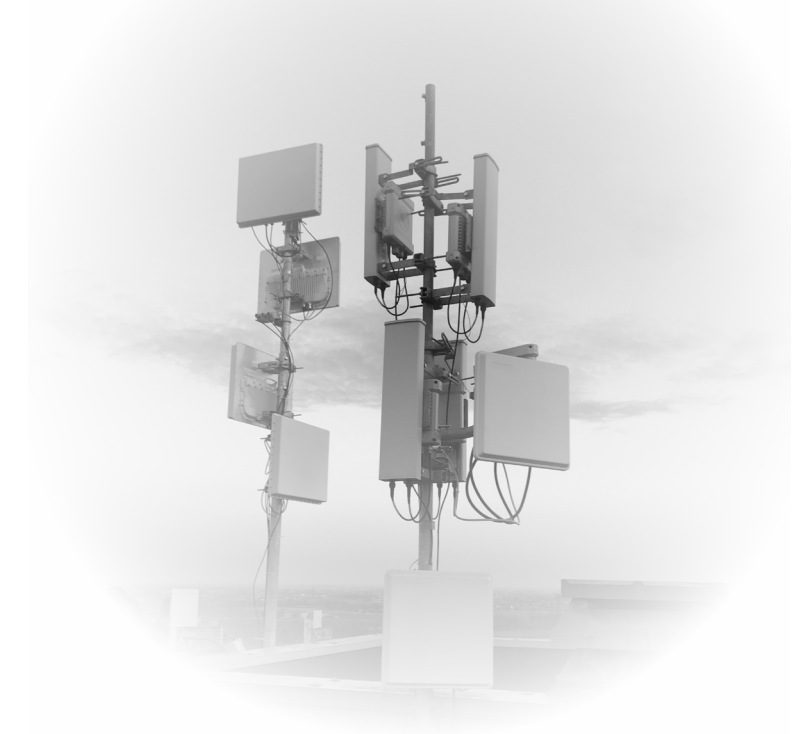

# www.cambiumnetworks.com

# 

pmp-3053

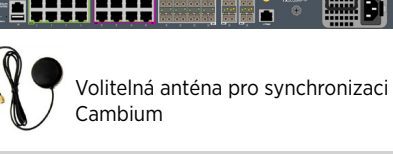

Barva LED Logo cnMatri: (napájení) svítí modře – přepínač je v provozu. Logo cnMatrix (napájení) bliká modře – přepínač se spouští. Port místní konzole konzolový přístup.

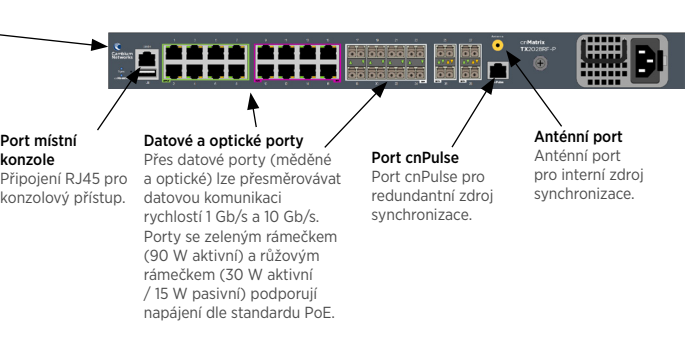

Achetez un bloc d'alimentation amovible (CRPS) approuvé par Cambium auprès d'un

Cliquer sur l'option **Modifier les paramètres de la carte.** La fenêtre Connexions réseau s'ouvre.

Commutateur TX2028RF-P

- Hinweis • Während des Hochfahrens ist das Logo von Cambium Networks blau blinkend sichtbar
- Nachdem der Switch hochgefahren und einsatzbereit ist, leuchtet das Logo von Cambium Networks durchgehend blau.

Hinweis

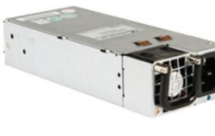

Die abnehmbare Stromversorgung ("Cambium Approved Removable Power Supply", CRPS) ist im Fachhandel erhältlich.

Benötigtes Zubehör

Abnehmbare Stromversorgung (CRPS)

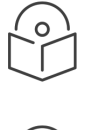

bereitstellen.

### Destinazione d'uso

Przeznaczenie  $\Pi$  Accessorio richiesto  $\Pi$ 

La piattaforma di switching WISP cnMatrix di Cambium Networks, di nuovissima generazione, offre una soluzione di switching Ethernet a livello enterprise gestita su cloud, con prestazioni elevate e ricca di funzionalità. Questo tipo di apparecchiatura è destinata ad applicazioni professionali per installazioni fisse WISP tradizionali.

Moduły przełączników WISP Cambium Networks cnMatrix nowej generacji zapewniają wysoką wydajność i funkcjonalność dostosowaną do potrzeb przedsiębiorstw, w tym możliwość zarządzania przez chmurę. Opisywany moduł jest przeznaczony do zastosowań profesjonalnych, w stacjonarnych instalaciach WISP.

### Instalacja i obsługa

Aby zapewnić bezpieczeństwo użytkownikowi oraz uniknąć uszkodzenia urządzenia, należy przestrzega $\epsilon$ poniższych ogólnych zaleceń dotyczących bezpieczeństwa. W razie potrzeby należy korzystać z podręcznika użytkownika, do którego łącze zamieszczono poniżej. Należy pamiętać o następujących zasadach: • Wyładowania elektrostatyczne mogą uszkodzić elementy elektroniczne urządzenia. Przed dotknięciem

Instalacja i obsługa tego produktu są działaniami o wysokim stopniu złożoności, dlatego Cambium Networks zaleca, aby były one realizowane przez odpowiednio wykwalifikowane osoby. Należy postępować zgodnie z instrukcjami podanymi w ulotce. Dodatkowe wskazówki na temat instalacji i obsługi sprzętu cmMatrix można znaleźć w przewodniku wprowadzającym dołączonym do zestawu, a także w formie elektronicznej (patrz łącze poniżej).

- Instalator musi mieć odpowiednie kwalifikacje, wiedzę i doświadczenie, aby przeprowadzić montaż. Zakres odpowiedzialności:
- Znajomość aktualnie obowiązujących przepisów, instalacji elektrycznych i ochrony przeciwprzepięciowej.
- Przeprowadzenie instalacji zgodnie z wytycznymi Cambium Networks.

CE • Urządzenie jest przeznaczone wyłącznie do użytku w pomieszczeniach. • Ostrzeżenie CE dotyczące urządzeń emitujących zakłócenia w środowisku elektromagnetycznym klasy A: Urządzenie spełnia normy klasy A normy CISPR32. Urządzenie zainstalowane w pomieszczeniach mieszkalnych może powodować zakłócenia w częstotliwości radiowej.

#### Bezpieczeństwo użytkowania

 $\bigoplus$ Szkolenia techniczne: https://learning.cambiumnetworks.com Centrum serwisowe Cambium Center: https://support.cambiumnetworks.com

- produktu należy pozbyć się ładunków elektrostatycznych, np. poprzez dotknięcie uziemionego, niepomalowanego elementu z metalu. Upewnić się, że produkt jest poprawnie uziemiony. • Podczas instalacji sprzęt nie może być pod napięciem. Urządzenie należy zawsze odłączać
- od źródła zasilania przed przystąpieniem do serwisowania. • Instalację kabli zawsze powierzać wykwalifikowanemu elektrykowi.
- W przypadku połączeń narażonych na warunki zewnętrzne stosować kable przeznaczone do zastosowań zewnętrznych.

#### Stosowanie na terenie UE – ograniczenia

Lütfen elektronik ve elektrikli ekipmanları veya elektronik ve elektrikli aksesuarları ev atıklarınızla birlikte atmayın. Bazı ülkelerde ya da bölgelerde elektrikli ve elektronik ekipman atıklarının yönetimi için toplama sistemleri kurulmuştur. Avrupa Birliği ülkelerinde ikamet ediyorsanız, enizdeki atık toplama sistemi hakkında bilgi için yerel ekipman tedarikçi temsilcinizle veya Zużyty sprzęt elektryczny i elektroniczny i jego akcesoria nie powinny być utylizowane jako część odpadów zmieszanych. W niektórych krajach lub regionach zorganizowano systemy selektywnej zbiórki odpadów elektrycznych i elektronicznych. W celu uzyskania informacji o selektywnym odbiorze odpadów w krajach Unii Europejskiej należy skontaktować się z lokalnym sprzedawcą sprzętu lub z centrum serwisowym Cambium Networks.

#### Dyrektywa o zużytym sprzęcie elektrycznym i elektronicznym (WEEE)

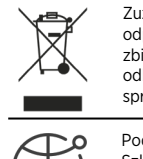

Podręcznik dla użytkownika: https://www.cambiumnetworks.com/guides

Deklaracja zgodności UE: http://www.cambiumnetworks.com/eu\_dofc

**PARK** 

Cambium Networks cnMatrix yeni nesil WISP anahtarlama platformu bulut yönetimli, yüksek performanslı, zengin özellikli kurumsal sınıf Ethernet anahtarlama çözümü sunar. Bu ekipman tipik

sabit WISP kurulumlarındaki profesyonel uygulamalar için tasarlanmıştır.

Kurulum ve Çalıştırma

Bu ürünün kurulum ve çalıştırma işlemlerinin karmaşık olmasından dolayı Cambium Networks, sistemin profesyonel kurulum ve yönetimini önerir. Lütfen bu broşürde yer alan talimatları uygulayın. cnMatrix kurulum ve çalıştırma hakkında daha fazla bilgi, ürünle birlikte verilen ve ayrıca çevrimiçi olarak aşağıdaki internet bağlantısında da bulunabilecek olan Hızlı Başlangıç Kılavuzu'nda mevcuttur. Kurulumu yapan kişinin kurulum görevini gerçekleştirebilecek düzeyde yeterli bilgi, beceri ve

deneyime sahip olması gerekir ve bu kişi şunlardan sorumludur:

• Elektrik tesisatı ve aşırı gerilim koruma da dahil olmak üzere yürürlükteki mevcut ulusal

mevzuatlara aşina olmak

• Kurulumu Cambium Networks talimatlarına göre gerçekleştirmek

Ürün güvenlik bilgileri

Aşağıdaki genel güvenlik kuralları kendi kişisel güvenliğinizi sağlamaya ve ürününüzü olası hasara karşı korumaya yardımcı olmak üzere sunulmuştur. Daha fazla ayrıntı için aşağıdaki ürün Kullanım Kılavuzu internet bağlantısına göz atmayı unutmayın. Lütfen aşağıdaki güvenlik kurallarına uyun:

• Statik elektrik elektronik parçalar için zararlı olabilir. Ürüne dokunmadan önce vücudunuzdaki statik elektriğin boşaltımını yapın (örneğin, topraklanmış çıplak metale dokunun). Ürünün

düzgün şekilde topraklandığından emin olun.

• Kurulum sırasında ekipmana elektrik verilmediğinden emin olun. Servis bakımı yapmadan

- 1. In Windows, fare doppio clic sul comando del Pannello di controllo. Viene visualizzata la
- finestra del pannello di controllo. Nella finestra Pannello di controllo, selezionare l'opzione Visualizza lo stato della rete e le
- attività. Viene visualizzata la finestra Centro connessioni di rete e condivisione. Fare clic sull'opzione Cambia impostazioni adattatore. Viene visualizzata la finestra Connessioni di rete.
- Fare doppio clic sull'interfaccia. Viene visualizzata la finestra delle proprietà dell'interfaccia. Selezionare la casella di controllo Protocollo Internet versione 4 (TCP / IPv4), quindi fare
- doppio clic su di essa. 6. Selezionare la casella di controllo Utilizza il seguente indirizzo IP e immettere l'IP 192.168.1.10 nel campo dell'indirizzo IP e 255.255.255.0 nel campo Maschera di sottorete.

- 1. Utilizzare il client PuTTY SSH o un altro client preferito.
- 2. Nella finestra Configurazione PuTTY, nel campo Nome host, inserire l'indirizzo IP 192.168.1.1 e nel campo Porta, inserire il valore 22.
- Fare clic su Apri. Viene visualizzata la richiesta di accesso.
- Nel prompt di login cnMatrix, inserire il nome utente predefinito: admin Nel prompt Password inserire la password di accesso predefinita: admin

önce daima ekipmanın güç bağlantısını kesin.

• Kablolama tesisatı kurulumu için daima nitelikli bir elektrikçi kullanın. • Dış mekan ortamına maruz kalacak bağlantılar için dış mekana uygun kablolar kullanın. AB'de Çalıştırma – Kısıtlamalar • Bu ekipman sadece iç mekan kullanımı içindir.

• CE EMI Sınıf A Uyarısı: Bu ekipman CISPR32 Sınıf A ile uyumludur. Meskun yerleşim

bölgelerinde bu ekipman telsiz parazitine neden olabilir.

- 1. Jeśli korzystasz z systemu Windows, kliknij dwukrotnie pozycję Panel sterowania. Zostanie wyświetlono okno Panel sterowania. W oknie Panel sterowania wybierz pozycję Wyświetl stan sieci i zadania. Zostanie wyświetlone
- okno Centrum sieci i udostępniania. 3. Kliknij opcję Zmień ustawienia karty sieciowej. Zostanie wyświetlone okno Połączenia
- sieciowe. 4. Dwukrotnie kliknij interfejs. Zostanie wyświetlone okno Właściwości dotyczące wybranego
- interfejsu. Zaznacz pole Protokół internetowy w wersii 4 (TCP/IPv4), a następnie kliknij je dwukrotnie.
- 6. Zaznacz pole Użyj następującego adresu IP, a następnie wpisz adres 192.168.1.10 w polu Adres IP oraz adres 255.255.255.0 w polu Maska podsieci.

Cambium Networks Destek Merkeziyle iletişime geçin.

Atık Elektrikli ve Elektronik Ekipmanlar (WEEE) Yönergesi

Kullanım Kılavuzu: https://www.cambiumnetworks.com/guides Teknik Eğitim: https://learning.cambiumnetworks.com Cambium Destek Merkezi: https://support.cambiumnetworks.com AB Uygunluk Beyanı: http://www.cambiumnetworks.com/eu\_dofc

#### Installazione e funzionamento

- Windows içerisinde, Denetim Masası komutuna çift tıklayın. Denetim Masası penceresi görüntülenir.
- 2. Denetim Masası penceresinde, Ağ durumunu ve görevleri görüntüle seçeneğini seçin. Ağ ve Paylaşım Merkezi penceresi gö
- Bağdaştırıcı ayarlarını değiştir seçeneğini tıklayın. Ağ Bağlantıları penceresi görüntülenir.
- Arayüze çift tıklayın. Arayüz Özellikler penceresi görüntülenir. internet Protokolü Sürüm 4 (TCP/IPv4) onay kutusunu işaretleyin ve ardından üzerinde çift tıklayın.
- 6. Aşağıdaki IP adresini kullan onay kutusunu işaretleyin ve IP adresi alanına 192.168.1.10 IP adresini ve Alt ağ maskeli alana 255.255.255.0 adresini girin.

l'installazione e il funzionamento di questo prodotto sono complessi, pertanto Cambium Networks consiglia l'installazione e gestione professionale del sistema. Si prega di seguire le istruzioni in questo foglio. Ulteriori indicazioni sull'installazione e il funzionamento di cnMatrix sono disponibili nella Guida rapida di avvio, che può anche essere trovata online al link sottostante.

- L'installatore deve disporre di competenze, conoscenze ed esperienza sufficienti per eseguire l'attività di installazione ed è responsabile di:
- Familiarità con le attuali normative nazionali applicabili, tra cui l'installazione elettrica e la protezione da sovratensione

# Uso previsto Kullanım amacı ES TR La plataforma de conmutación cnMatrix de última generación de Cambium Networks para proveedores de servicios de Internet inalámbrico (WISP) ofrece una solución de conmutación

### • Installazione secondo le istruzioni di Cambium Networks Informazioni sulla sicurezza del prodotto

Le seguenti linee guida generali sulla sicurezza sono fornite per aiutare a garantire la propria sicurezza personale e proteggere il prodotto da potenziali danni. Ricordarsi di consultare la Guida per l'utente del prodotto, disponibile al'indirizzo Web sottostante, per ulteriori dettagli. Si prega di osservare le seguenti regole di sicurezza:

- L'elettricità statica può essere dannosa per i componenti elettronici. Scaricare l'elettricità statica dal proprio corpo (ad es. Toccare metallo nudo messo a terra) prima di toccare il prodotto. Assicurarsi che il prodotto sia correttamente collegato a terra.
- Assicurarsi che l'apparecchiatura non sia alimentata durante l'installazione. Scollegare sempre l'apparecchiatura dalla fonte di alimentazione prima di eseguire la manutenzione. • Utilizzare sempre un elettricista qualificato per installare il cablaggio.
- Utilizzare cavi con classificazione esterna per i collegamenti che saranno esposti all'ambiente esterno.

Operación en la UE – restricciones Este equipo solo debe usarse en interiores.

# Funzionamento in UE - limitazioni

- Questa apparecchiatura è solo per uso interno.
- CE EMI Classe A Avvertenza: questa apparecchiatura è conforme alla Classe A di CISPR32. In un ambiente residenziale, questa apparecchiatura può causare interferenze radio.
- 

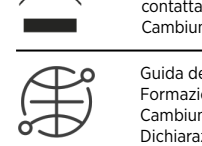

non smaltire le apparecchiature elettriche ed elettroniche o gli accessori elettronici ed elettrici come rifiuti domestici. In alcuni paesi o regioni sono stati predisposti sistemi di raccolta per gestire e smaltire le apparecchiature elettriche ed elettroniche. Se risiedi nei paesi dell'Unione Europea, contatta il rappresentante del tuo fornitore locale di apparecchiature o il Centro di supporto di Direttiva sui rifiuti di apparecchiature elettriche ed elettroniche (RAEE)

Cambium Networks per informazioni sul sistema di raccolta dei rifiuti elettronici nel tuo paese.

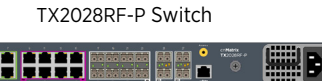

- A Vezérlőpult ablakában kattintson a Hálózati állapot és hálózati feladatok megjelenítése lehetőségre. Ekkor megnyílik a Hálózati és megosztási központ. Kattintson az Adapterbeállítások módosítása elemre. Ekkor megnyílik a Hálózati kapcsolatok
- ablak. Kattintson duplán az interfészre. Ekkor megnyílik az interfész Tulajdonságok ablaka.
- Jelölje be A TCP/IP protokoll 4-es verziója (TCP/IPv4) jelölőnégyzetet, majd kattintson rá duplán.
- 6. Jelölje be A következő IP-cím használata jelölőnégyzetet, majd írja be a 192.168.1.10 IP-címet a megfelelő mezőbe, illetve a 255.255.255.0 címet az Alhálózati maszk mezőbe.

Guida dell'utente: https://www.cambiumnetworks.com/guides Formazione tecnica: https://learning.cambiumnetworks.com Cambium Support Center: https://support.cambiumnetworks.com Dichiarazione di conformità UE: http://www.cambiumnetworks.com/eu\_dofc

## La confezione contiene

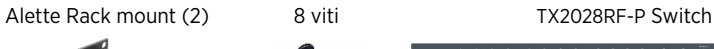

### Configurazione di Default

L'indirizzo IP 192.168.1.1 corrisponde all'indirizzo IP predefinito sulle porte Ethernet in banda (non la porta per CONSOLE).

### Configurazione PC di management

#### Accesso allo switch

#### Domyślna konfiguracja

Domyślny adres IP dla portów Ethernet w ścieżce ruchu sieciowego (czyli nie dla portów konsoli) to: 192.168.1.1.

#### Konfiguracja komputera PC zarządzającego urządzeniem

Felhasználói útmutató: https://www.cambiumnetworks.com/guides  $\sqrt{2}$ 

> **0 8888 8888** Opcjonalna antena dla funkcji Cambium Sync

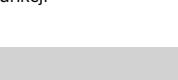

# Accesso allo switch

- Parola bilgi istem ekranında varsayılan giriş parolasını girin: admin
- LED Rengi cnMatrix Logos (Güç) LED ışığı
- 1. Należy korzystać z PuTTY lub innego preferowanego klienta SSH: 2. W oknie PuTTY Configuration (Konfiguracja PuTTY) odszukaj pole Host Name (Nazwa hosta)
- i wpisz do niego adres IP 192.168.1.1. W polu Port pozostaw liczbę 22.
- Kliknij pozycie **Open** (Otwórz). Zostanie wyświetlony monit logowania
- Na ekranie monitu logowania cnMatrix wpisz domyślną nazwe użytkownika: admin 5. Następnie wprowadź domyślne hasło dla tego użytkownika: admin

Paket İçeriği

**Contract** 

#### Varsayılan konfigürasyon

192.168.1.1 IP adresi, bant içi Ethernet bağlantı noktalarındaki (KONSOL bağlantı noktasındaki değil) varsayılan IP adresidir

#### Yönetim bilgisayarını yapılandırma

## 8 vida TX2028RF-P Ağ Anahtarı Raf montaj dirsekleri (2)

### Ağ anahtarına giriş yapma

- PuTTY veya başka tercih edilen SSH istemcisi kullanın.
- PuTTY Konfigürasyon penceresinde, Ana Bilgisayar Adı alanında 192.168.1.1 IP adresini ve Bağlantı Noktası alanında 22 değerini girin.
- Aç öğesine tıklayın. Giriş bilgi istem ekranı görüntülenir.
- cnMatrix giriş bilgi istem ekranında varsayılan kullanıcı adını girin: admin

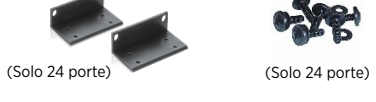

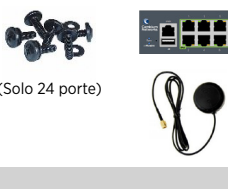

#### Zawartość opakowania Zaczepy do montażu na  $\overline{\phantom{a}}$ 8 śrub Przełącznik TX2028RF-P

diseñados para instalaciones WISP fijas típicas en aplicaciones profesionales.

Instalación y operación

la instalación y operación de este producto es compleja y, por lo tanto, Cambium recomienda que la instalación y gestión del sistema sea realizada por un profesional. Por favor, siga las instrucciones en este folleto. Para más información sobre la instalación y operación de cnMatrix refiérase al Manual de inicio rápido que lo acompaña, que también se puede encontrar en línea en el enlace que se indica más adelante. El instalador debe tener competencias, conocimiento y experiencia suficientes para realizar las

tareas de instalación y tendrá la responsabilidad de:

• Estar familiarizado con las normas nacionales que apliquen incluidas las normas de instalación

eléctrica y de protección contra sobretensiones

• Realizar la instalación de acuerdo con las instrucciones de Cambium Networks.

Información de seguridad del producto

electricidad estática de su cuerpo (es decir, toque un

Se proporcionan las siguientes normas de seguridad generales para ayudarlo a garantizar su propia seguridad personal y a proteger su producto de daños potenciales. Recuerde consultar el Manual de usuario, el enlace web se incluye más adelante, para más detalles. Por favor cumpla con

las siguientes normas de seguridad:

• La electricidad estática puede ser dañina para los components electrónicos. Descargue la

de tocar el producto. Asegúrese de que el producto esté conectado a tierra adecuadamente. • Asegúrese de que el equipo no esté encendido durante la instalación. Siempre desconecte el

equipo de su fuente de alimentación antes de que entre en servicio. • Siempre asesórese de un electricista calificado para instalar el cableado.

• Utilice cables clasificados para exteriores para las conexiones que estarán expuestas al aire libre.

entorno doméstico, puede que este producto cause interferencia de radio.

por favor no disponga de los equipos electrónicos y eléctricos o componentes electrónicos y eléctricos junto a la basura doméstica. En algunos países o regiones se han dispuesto sistemas

Conmutador TX2028RF-P

de recolección para el manejo de desechos de equipos eléctricos y electrónicos. Si vive en países de la Unión Europea, por favor póngase en contacto con su representante de ventas del equipo o con el Centro de asistencia técnica de Cambium Networks para obtener información acerca de sistema de recolección de basuras en su país. Manual de usuario: https://www.cambiumnetworks.com/guides

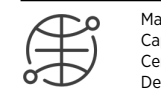

**Contract** 

Directiva residuos de equipos eléctricos y electrónicos (WEEE)

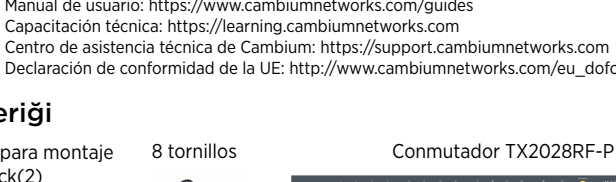

# **ORAC**

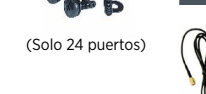

### La confezione contiene

- Kezelés konfigurálása PC
- Windows rendszerben kattintson duplán a Vezérlőpult parancsra. Ekkor megjelenik a Vezérlőpult ablak.

- Advertencia CE EMI Clase A: este producto cumple con el estándar Clase A de CISPR32. En un Utilice el cliente PuTTY u otro cliente SSH que prefiera. En la ventana de configuración de PuTTY Configuration, en el campo Nombre de Host,
	- introduzca la dirección IP 192.168.1.1 y en el campo Puerto, introduzca el valor 22. Haga clic en Abrir. Se mostrará el aviso de inicio de sesión.
	- 4. En el indicador de inicio de sesión de cnMatrix, introduzca el nombre de usuario predeterminado: admin

#### Bejelentkezés a kapcsolóra

1. Használjon PuTTY vagy egyéb preferált SSH-klienst! 2. A PuTTY Configuration ablakának Host Name mezőjébe írja be a 192.168.1.1 IP-címet, a Port mezőbe pedig a 22 értéket.

4. A cnMatrix bejelentkezési felületén adja meg az alapértelmezett felhasználónevet: admin

Kattintson az Open lehetőségre. Ekkor megjelenik a bejelentkezési felület.

A Password (Jelszó) területen adja meg az alapértelmezett ielszót: admin

(Csak 24 port van)

◈

# Paket İçeriği

#### Configuración por Defecto

La dirección IP 192.168.1.1 es la IP predeterminada en los puertos Ethernet dentro de banda (no el puerto de la CONSOLA).

- Configuración de la administración por PC En Windows, haga doble clic en el comando de Panel de Control. Se mostrará la ventana del Panel de Control.
- En la ventana del Panel de Control, seleccione la opción Ver el estado y tareas de la red. Aparecerá la ventana Centro de redes y recursos compartidos.
- Haga clic en la opción Cambiar configuración del adaptador. Se mostrará la ventana Conexiones de Red. Haga doble clic en el interfaz. Se mostrará la ventana de Propiedades del interfaz.
- Marque la casilla de Verificación Protocolo de Internet Versión 4 (TCP / IPv4) y luego haga
- doble clic en él. Marque la casilla de Verificación Usar la siguiente dirección IP e introduzca 192.168.1.10 IP en el campo de dirección IP y 255.255.255.0 en el campo Máscara de subred.

### Iniciar Sesión en el conmutador

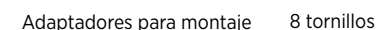

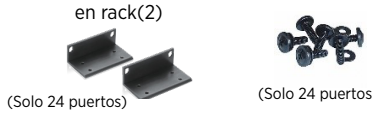

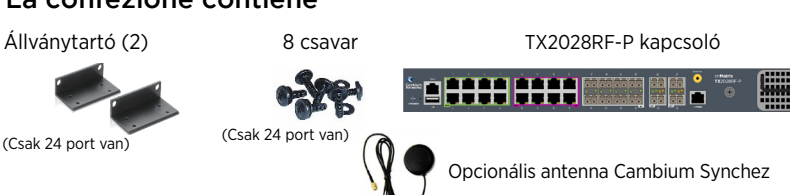

A Cambium Networks cnMatrix új generációs WISP switchingplatform felhőből kezelt, nagy teljesítményű, funkciókban gazdag nagyvállalati Ethernet adatkapcsolási megoldást nyújt. Ez a berendezés tipikus rögzített WISP telepítési környezetbeli professzionális alkalmazásokra való.

#### Telepítés és üzemeltetés

A termék telepítése és üzemeltetése összetett, a Cambium Networks így azt javasolja, hogy egy szakértő telepítse és kezelje a rendszert. Kövesse a tájékoztatóban található lépéseket. További útmutatást a cnMatrix telepítéséről és üzemeltetéséről a termékhez járó Rövid útmutatóban, valamint online, a lenti hivatkozáson találhat

A telepítőnek rendelkeznie kell a szükséges szakértelemmel, tudással és tapasztalattal a telepítés elvégzéséhez, és a következőkért felelős:

• Az aktuális és megfelelő nemzeti előírások, így az elektromos berendezések telepítésével és a túlfeszültség-védelemmel kapcsolatos előírások ismerete

# • Telepítés a Cambium Networks útmutatása szerint

### Termékbiztonsági információk

Az alábbi általános biztonsági irányelvek az Ön személyes biztonságának védelmét és a termék esetleges sérülésének elkerülését szolgálják. További információt a termék felhasználói

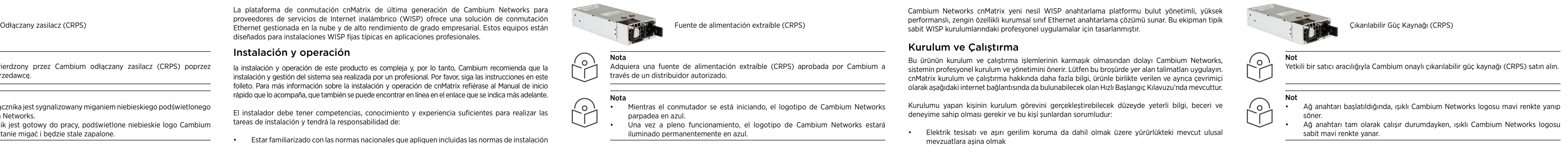

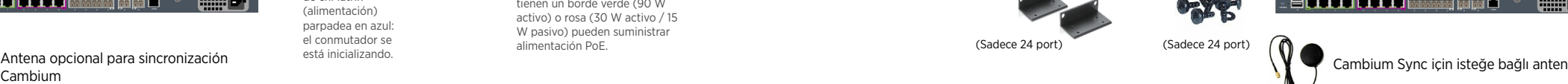

- útmutatójában, a lenti hivatkozáson találhat. Tartsa szem előtt a következő biztonsági előírásokat: • A statikus elektromosság ártalmas lehet az elektronikus összetevőkre. A termék megérintése előtt szüntesse meg saját testének statikus elektromos töltését (földelt tiszta fém
- megérintésével). Győződjön meg róla, hogy a termék megfelelően földelve van.
- Ügyeljen rá, hogy a berendezés ne legyen áramellátás alatt a telepítés során. Javítás előtt
- mindig szüntesse meg a berendezés áramellátását. • A kábeleket mindig szakképzett villanyszerelővel telepíttesse.
- A kültéri környezetek kapcsolataihoz kültéri használatra szánt kábeleket használjon.

#### Európai Uniós működés – Korlátozások

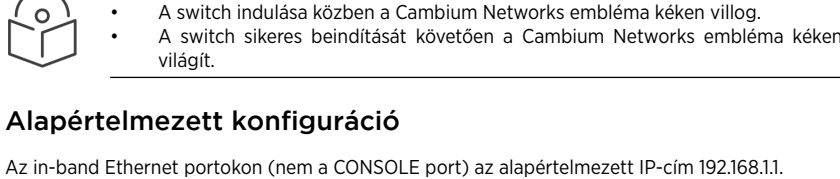

### • A berendezés csak beltéri környezetben használható.

• CE CEMI A osztály – figyelmeztetés: A berendezés megfelel a CISPR32 A osztályának. Lakókörnyezetben rádióinterferenciát okozhat.

> Elektromos és elektronikus berendezéseket vagy tartozékokat ne helyezzen a háztartási szemétbe. Egyes országokban vagy régiókban begyűjtő rendszerek működnek, amelyek felügyelik az elektromos és elektronikus hulladékokat. Európai Uniós országokban forduljon helyi berendezé sszolgáltatójának képiselőjéhez vagy a Cambium Networks támogatási központjához,

ha többet szeretne megtudni országa hulladékgyűjtési rendszeréről.

Műszaki képzés: https://learning.cambiumnetworks.com  $\bigoplus$ A Cambium támogatási központja: https://support.cambiumnetworks.com Európai Uniós megfelelőségi nyilatkozat: http://www.cambiumnetworks.com/eu\_dofc

#### Az elektromos és elektronikus berendezések hulladékairól szóló irányelv

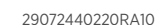

one Cambium

Led színe

mblémás

emblémá:

állapotot jelző, power) led kék villog – a switch épp inicializál.

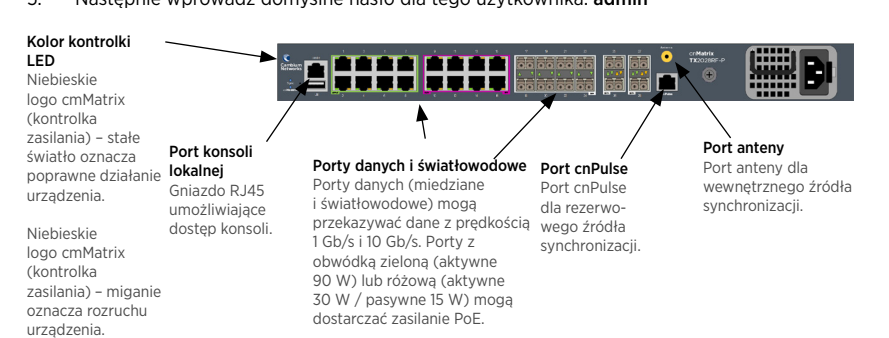

sürekli mavi – ağ

mavi – ağ anahtarı başlatılıyor.

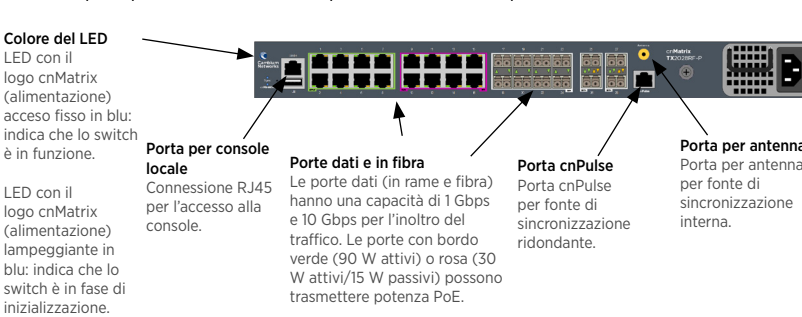

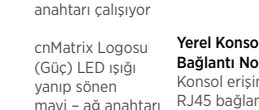

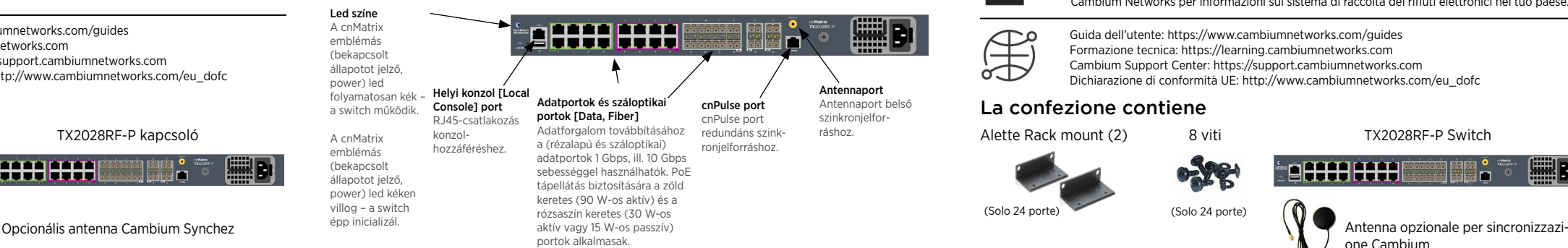

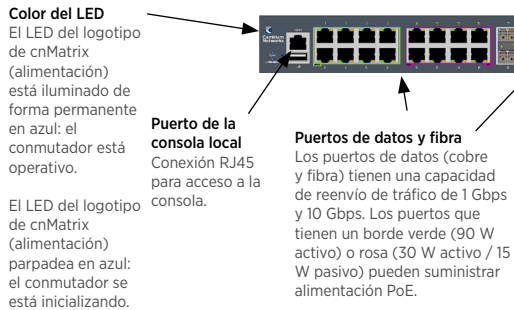

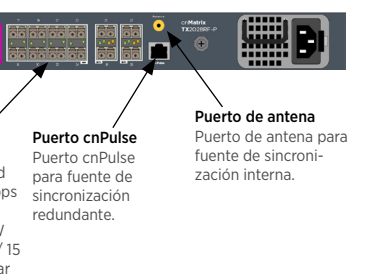

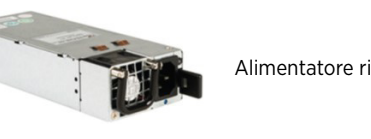

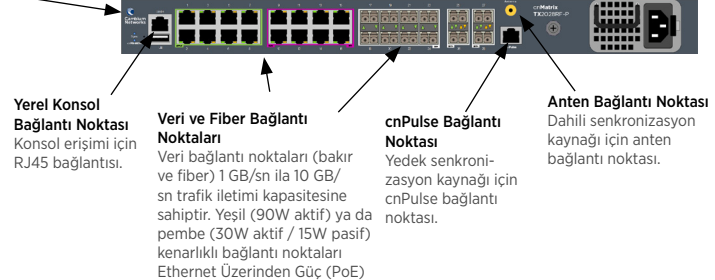

sağlayabilir.

világít.

A Cambium által jóváhagyott eltávolítható tápegységet (CRPS) szerezzenek be,

hivatalos forgalmazótól!

### $I$ Rendeltetésszerű használat  $(HU)$

### Szükséges kellék/kiegészít**ő**

Megjegyzé:

Megjegyzés

Eltávolítható tápegység (CRPS)

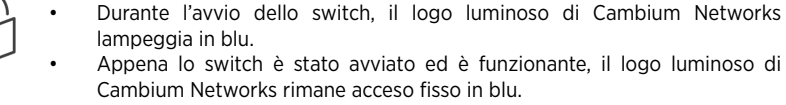

Nota Nota L'alimentatore rimovibile (CRPS) Cambium approvato può essere acquistato presso un rivenditore autorizzato.

Alimentatore rimovibile (CRPS)

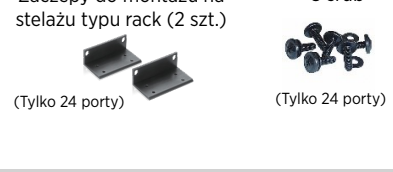

#### Uwaga • Rozruch przełącznika jest sygnalizowany miganiem niebieskiego podświetlonego

logo Cambium Networks. • Gdy przełącznik jest gotowy do pracy, podświetlone niebieskie logo Cambium Network przestanie migać i będzie stale zapalone.

• Mientras el conmutador se está iniciando, el logotipo de Cambium Networks

En la solicitud de contraseña, introduzca la contraseña de inicio de sesión predeterminada: admin

parpadea en azul. • Una vez a pleno funcionamiento, el logotipo de Cambium Networks estará iluminado permanentemente en azul.

# Nota Nota Adquiera una fuente de alimentación extraíble (CRPS) aprobada por Cambium a través de un distribuidor autorizado.

Uwaga

Należy nabyć zatwierdzony przez Cambium odłączany zasilacz (CRPS) poprzez autoryzowanego sprzedawcę.

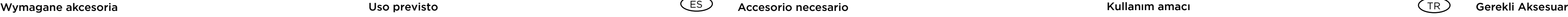

Antena opcional para sincronización